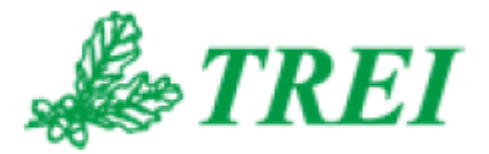

# **Unimod Pro**

# **МОДУЛИ M400 ИСПОЛЬЗОВАНИЕ В ПРОЕКТЕ**

*АО "ТРЭИ" постоянно совершенствует и развивает свою продукцию. В связи с этим информация, содержащаяся в данном документе, может изменяться без дополнительного предупреждения пользователей.*

*Все права на этот документ принадлежат АО "ТРЭИ". Ни весь документ, ни какая-либо его часть не могут быть скопированы или воспроизведены без предварительного письменного разрешения АО "ТРЭИ".*

*© 1990-2020 АО «ТРЭИ» Россия, 440028, Пенза, ул. Титова, 1Г Телефон (fax): +7 (8412) 55-58-90, 49-95-39 fax: +7 (8412) 49-85-13 e-mail: trei@trei-gmbh.ru*

*QNX® is a registered trademark of QNX Software Systems Ltd. Windows® is a registered trademark of Microsoft Corporation. DiskOnChip® and TrueFFS® are a registered trademark of M-systems Ltd. iFIX® is a registered trademark of Intellution, Inc.*

*All other brand or product names are trademarks or registered trademarks of their respective holders*

# **Оглавление**

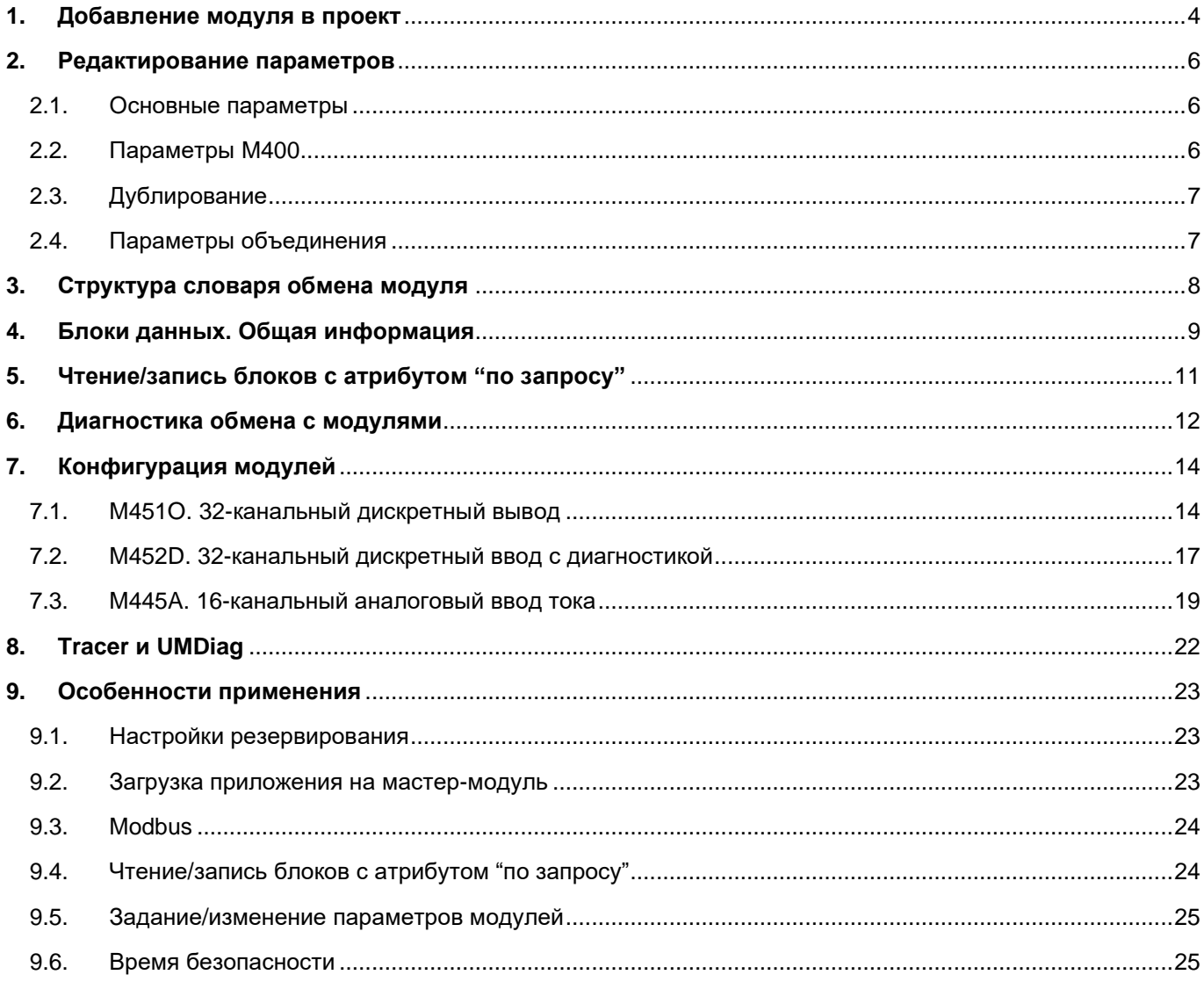

## <span id="page-3-0"></span>**1. Добавление модуля в проект**

На вкладке "Конфигурация" выбрать пункт меню "Файл –> Добавить модуль", или нажать соответствующую кнопку на панели инструментов. Далее выбрать нужный модуль ввода/вывода и нажать "OK":

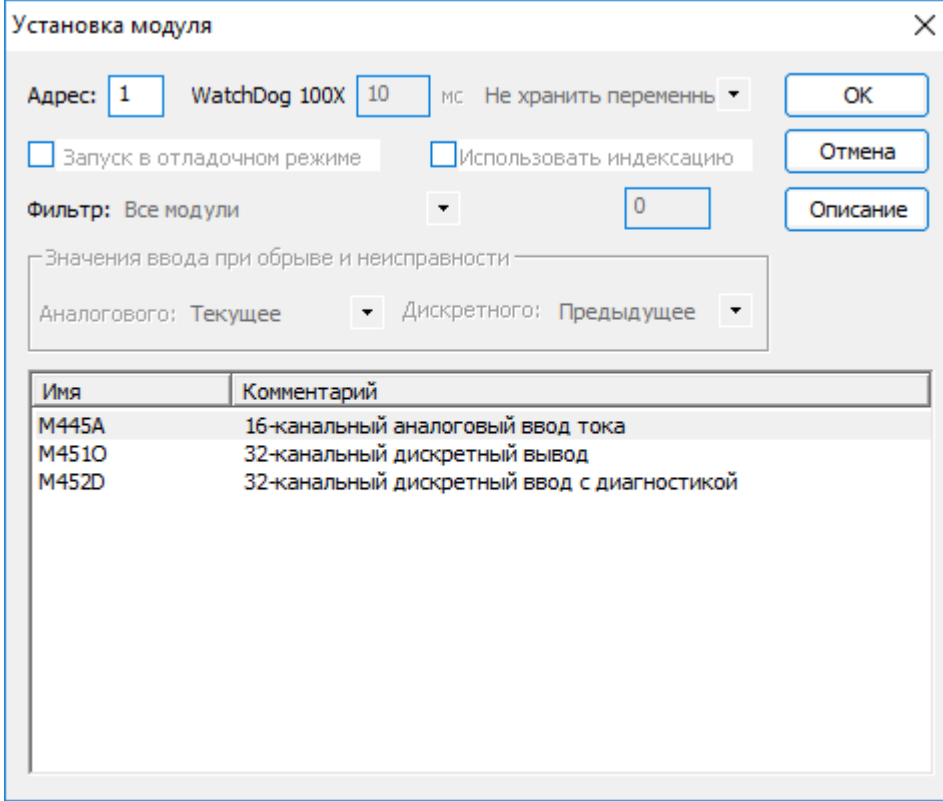

Выбранный модуль появится в конфигурации:

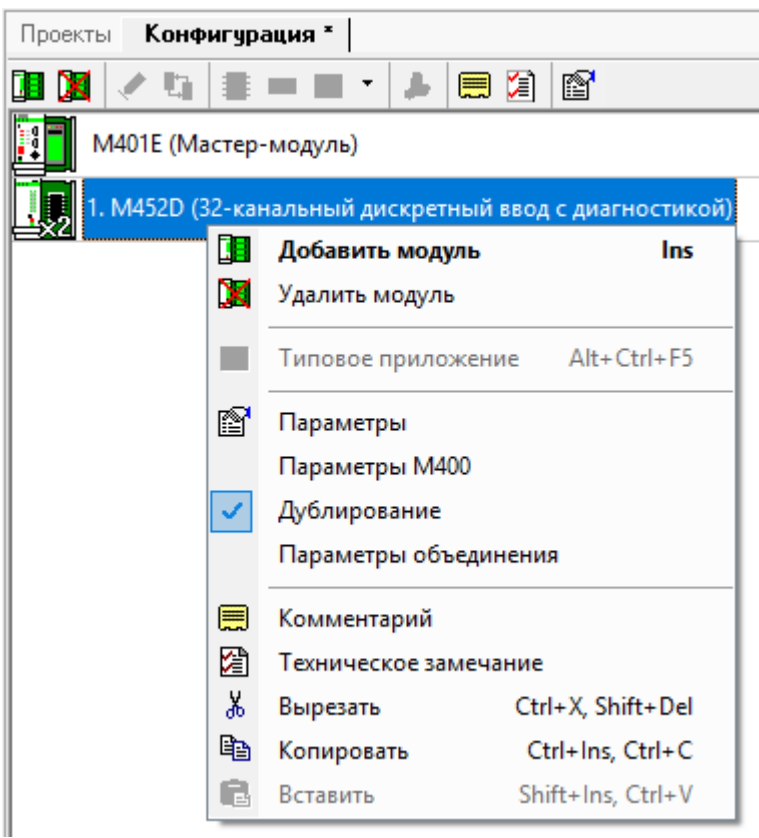

Редактирование параметров модуля описано в *пункте 2*.

Чтобы мастер-модуль выполнял обмен с модулем, необходимо в глобальном словаре мастер-модуля (меню "Файл –> Глобальный словарь", или кнопка на панели инструментов) добавить переменную и выбрать тип "модуль X" (где X – номер модуля).

Появится модульная структура, содержащая все переменные для обмена с модулем (словарь обмена):

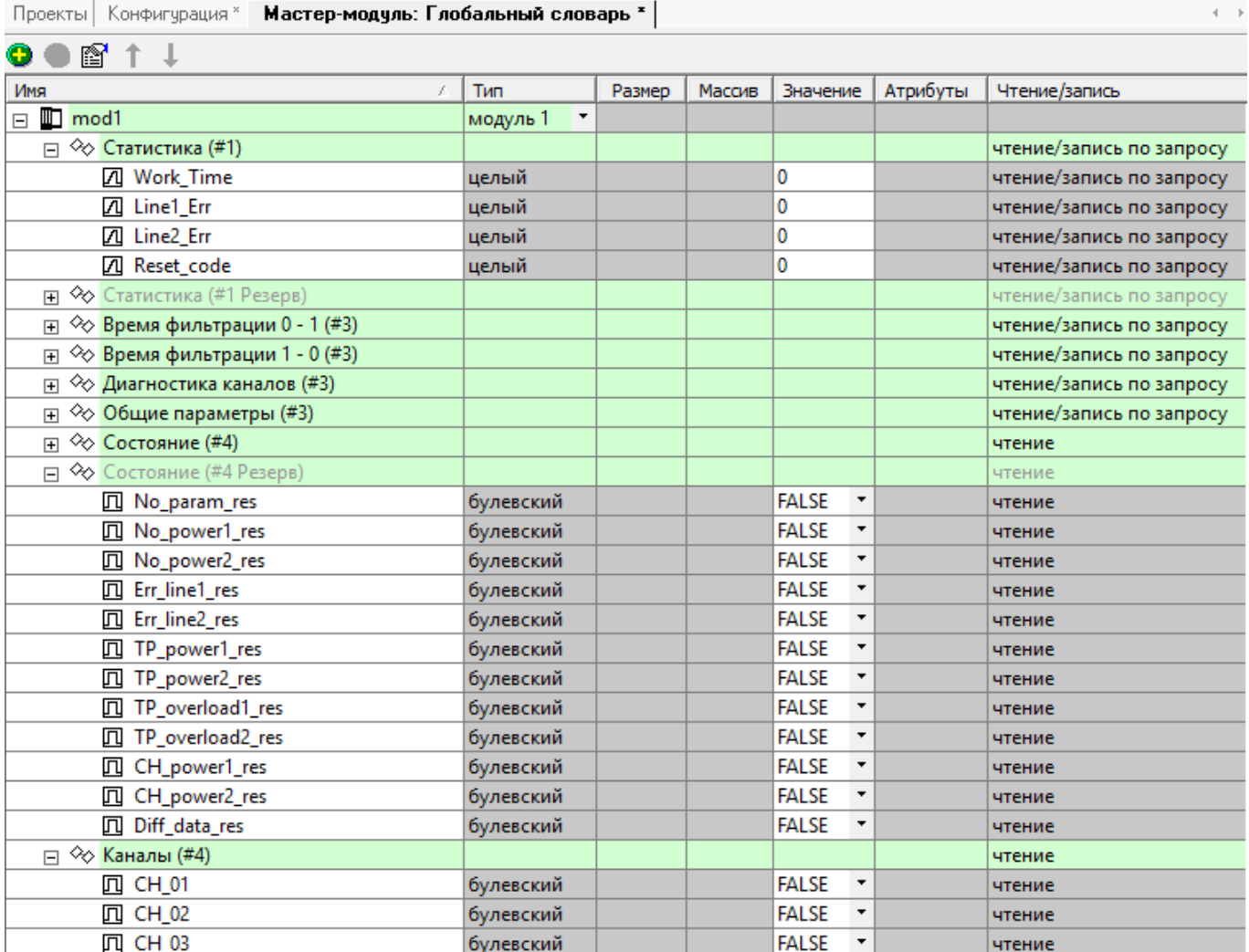

Общая информация о словаре обмена приведена в *пункте 3*, подробное описание – в *пунктах 4 и 7*.

### <span id="page-5-0"></span>**2. Редактирование параметров**

#### <span id="page-5-1"></span>2.1. Основные параметры

Для изменения параметров требуется выделить модуль на вкладке **«Конфигурация»** и выполнить одно из действий:

- выполнить команду **«Параметры модуля»** из меню **«Редактор»**;
- нажать кнопку **<b>•** кажать кнопку **•** кажать кнопку **•** как параметры модуля»;
- выполнить команду **«Параметры»** из контекстного меню.

В появившемся окне предоставлена возможность редактировать параметры модуля. Для модулей M400 доступна только настройка адреса.

#### <span id="page-5-2"></span>2.2. Параметры M400

Для изменения параметров требуется выделить модуль на вкладке **«Конфигурация»** и выполнить команду **«Параметры M400»** из контекстного меню.

Появившееся окно позволяет установить значения ввода при обрыве и неисправности, а также дополнительные параметры (список зависит от типа модуля):

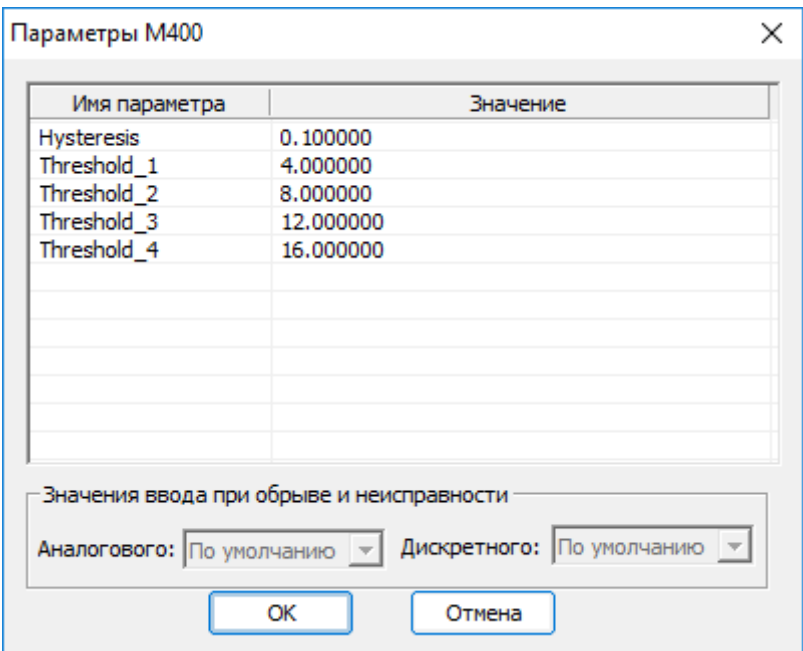

«Значения ввода при обрыве и неисправности» может принимать следующие значения:

Для каналов аналогового ввода (модуль M445A)

- Предыдущее последнее значение до появления ошибки
- Текущее мастер выдает данные с модуля независимо от наличия ошибки
- По умолчанию при появлении ошибки устанавливается значение, заданное для этой переменной при инициализации приложения.

Для каналов дискретного ввода (модуль M452D)

- Предыдущее последнее значение до появления ошибки
- По умолчанию при появлении ошибки устанавливается значение, заданное для этой переменной при инициализации приложения.

Дополнительные параметры доступны только для модуля M445A и позволяют задать пороговые значения, в соответствии с которыми будут меняться значения полей "Дискретные данные" словаря обмена (подробнее см. *пункт 7.3*)

#### <span id="page-6-0"></span> $2.3.$ Дублирование

Включение опции означает, что будет использоваться дублированный модуль (такие модули имеют одинаковые адреса и отличаются только положением переключателя "RSV"). На вкладке "Конфигурация" дублированные модули обозначены пиктограммой "х2":

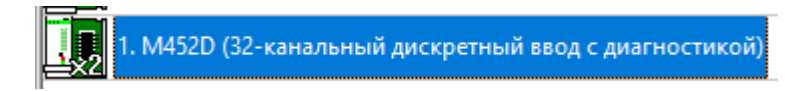

При использовании дублированных модулей ввода информация, полученная с каналов ввода, объединяется мастер-модулем в одну переменную по следующему алгоритму:

- 1) Если от обоих модулей ответ не получен или в поканальной диагностике обоих модулей установлено ненулевое значение, то переменной присваивается значение на основе параметра .<br>"Значения ввода при обрыве и неисправности" (меню «**Параметры M400»**).
- 2) Если от одного из модулей ответ не получен или в поканальной диагностике одного из модулей установлено ненулевое значение, то берется значение с другого модуля.
- 3) Если от обоих модулей получен корректный ответ, в поканальной диагностике ошибок нет, но данные отличаются, то применяется алгоритм из пункта меню «**Параметры объединения»**. Также, в этом случае в поле "Поканальная диагностика" заносится значение 100.

#### <span id="page-6-1"></span> $2.4.$ Параметры объединения

#### Опция доступна для модулей ввода при включенной опции «Дублирование».

Если от обоих модулей получен корректный ответ, в поканальной диагностике ошибок нет, но данные с каналов ввода отличаются, то применяется алгоритм объединения:

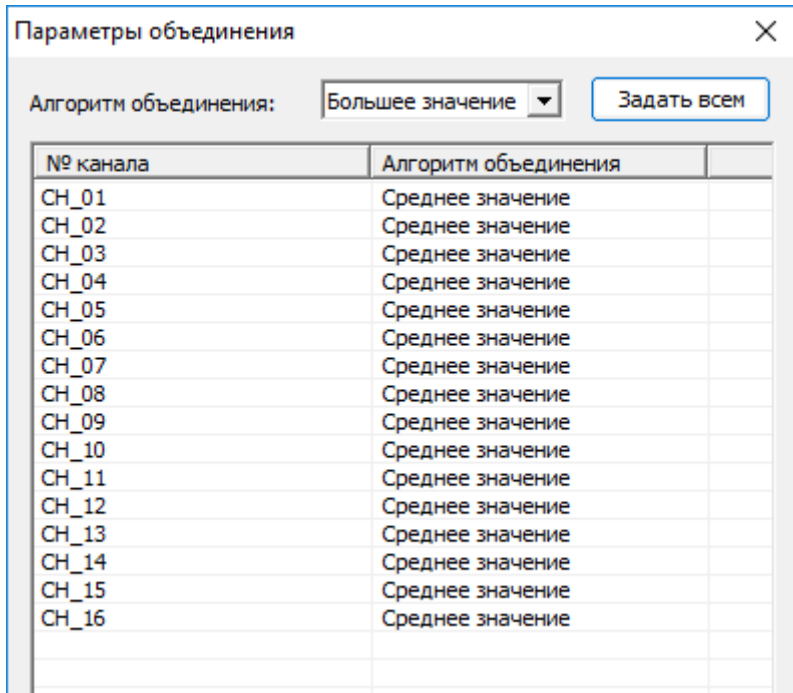

Возможные варианты:

Для модуля M452D:

- Логическое "И"
- Логическое "ИЛИ"

Для модуля М445А:

- Меньшее значение
- Среднее значение
- Большее значение

# <span id="page-7-0"></span>**3. Структура словаря обмена модуля**

Словарь обмена всех модулей M400 разбит на логические блоки (подробное описание блоков/подблоков данных приведено *в пунктах 4 и 7*):

Данные блоки можно разделить на две группы: *Рабочие* и *Служебные*.

Блоки с *Рабочими* данными (атрибут *"чтение"* или *"запись"*) – это блоки, чтение и запись которых выполняется *автоматически в каждом цикле* мастер-модуля. Это текущее значение каналов ввода/вывода, флаги текущего состояния и поканальная диагностика. Типовые номера для таких блоков: блок 4 – данные для чтения с модуля, блок 8 – данные для записи в модуль.

Блоки со *Служебными* данными (атрибут *"чтение/запись по запросу"*) – это блоки уставок, статистики, и т.д. Для уменьшения цикла мастер-модуля чтение и запись таких блоков выполняется не в каждом цикле, а по необходимости (*с помощью функций OPERATE\_F и SYSTEM, см. пункт 5*).

Исключением является блок **"Параметры"** (#3). Мастер-модуль при старте выполняет однократную запись данного блока на модуль ввода-вывода, передавая настройки модуля и отдельных каналов. После успешной записи блока мастер-модуль переходит в рабочий режим обмена с модулем – обмен блоками с *Рабочими данными.* Таким образом, для задания параметров модуля ввода/вывода (или его каналов), необходимо в глобальном словаре в блоке "Параметры" задать необходимые значения. В рабочем же режиме для изменения настроек модуля необходимо явно вызывать функции для передачи блока "Параметры" на модуль (см. *пункт 5*).

Номер, указанный в скобках рядом с названием блоков, используется для чтения/записи через функцию *SYSTEM* (см. *пункт 5*). Блок может состоять из нескольких подблоков. Такие подблоки имеют в скобках одинаковые номера. На рисунке выше блок "Параметры" модуля M452D разделен на подблоки "Время фильтрации", "Диагностика каналов" и "Общие параметры" (подробное описание для каждого модуля приведено в *пункте 7*).

Блоки, помеченные серым и имеющие в названии **"Резерв"**, используются, только если включена опция "Дублирование". Данные блоки позволяют получить текущее состояние и статистику с резервного модуля.

# <span id="page-8-0"></span>4. Блоки данных. Общая информация

В данном пункте перечислены блоки (и составные части блоков), идентичные для всех модулей:

Блоки со служебными данными:

- #1 статистика модуля
- #3 параметры (фильтрация, настройки каналов и т.п.)

Блоки с рабочими данными:

- #4 рабочие данные на чтение
- #8 рабочие данные на запись
- 1. Статистика (Блок 1; чтение/запись по запросу).

Для всех модулей начинается со следующих полей:

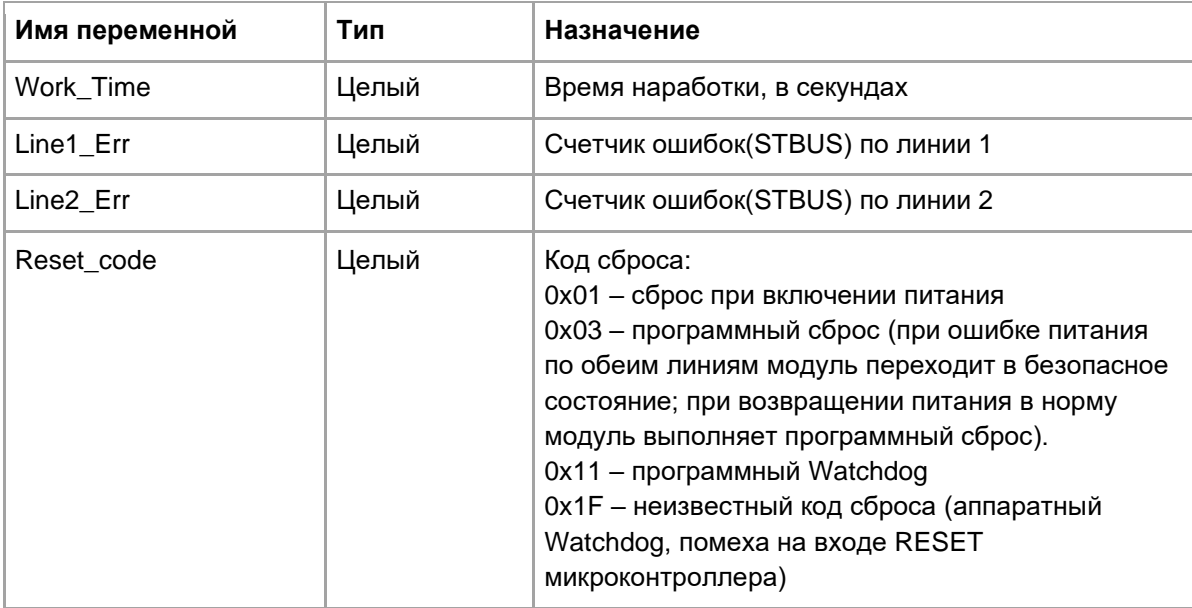

Все значения обнуляются после перезапуска модуля или записью блока 1

Чтение/запись выполняется функциями OPERATE\_F (с кодом 6) или SYSTEM (с кодом 35).

2. Параметры (Блок 3; чтение/запись по запросу).

Включает в себя блок уставок, которые автоматически записываются на модуль ввода/вывода при запуске мастер-модуля. Для смены уставок в процессе работы используются функции OPERATE\_F (с кодом 6) или SYSTEM (с кодом 35).

#### 3. Рабочие данные на чтение (блок 4, чтение).

Данные, чтение которых мастер-модулем выполняется в каждом цикле. В зависимости от типа модуля может состоять из следующих подблоков:

#### • Состояние:

Начинается со следующих полей (флаги ошибок отображают ошибки, возникшие на модуле с момента предыдущего опроса):

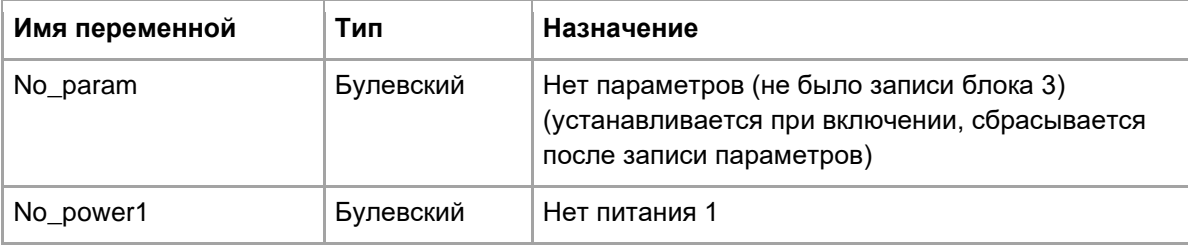

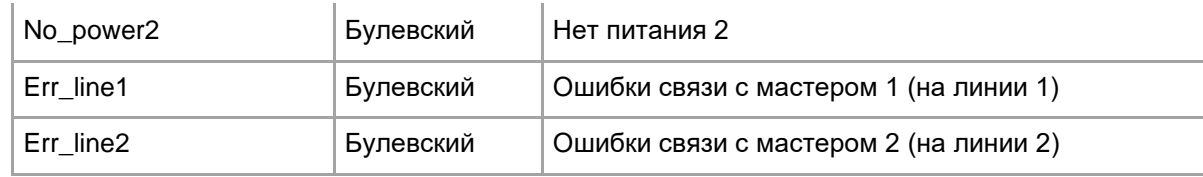

- **Каналы**;
- **Поканальная диагностика**.
- **4. Рабочие данные на запись** (Блок 8; запись).

Содержит данные, запись которых мастер-модулем выполняется в каждом цикле. Для модулей вывода включает подблок **"Каналы"**.

# <span id="page-10-0"></span>5. Чтение/запись блоков с атрибутом "по запросу"

За один цикл допускается чтение/запись только одного блока.

Блоки, имеющие атрибут "чтение/запись по запросу", мастер-модуль читает/записывает на модуль ввода/вывода только после выполнения следующих функций (подробное описание на функцию OPERATE\_F и системный вызов SYSTEM - в документе "TREI\_TARGET\_SYSTEM.pdf"):

#### 5.1. OPERATE\_F с кодом 6:

16#0006 (6): Чтение/запись модульных переменных с режимом "по запросу"

Функция выполняет действие в соответствии со значением аргумента "Arg":

- 1 Выполнить чтение блока, к которому относится переменная;
- 2 Выполнить запись блока, к которому относится переменная.

Если присутствует ошибка во входных параметрах (например, попытка чтения/записи переменной с несоответствующим режимом), результат вызова функции будет равен нулю. В случае успешного выполнения функция возвращает единицу.

Примеры вызовов:

Чтение блока данных 4 (к которому принадлежит переменная No param):

Ret\_Val:=operate\_f(mod1.No\_param, 6, 1);

Запись блока данных 3 (Параметры):

Ret\_Val:=operate\_f(mod1.Timeout, 6, 2);

#### 5.2. SYSTEM с кодом 35:

Аналог operate(6), но более универсальный. Аргумент "arg" имеет следующую структуру:

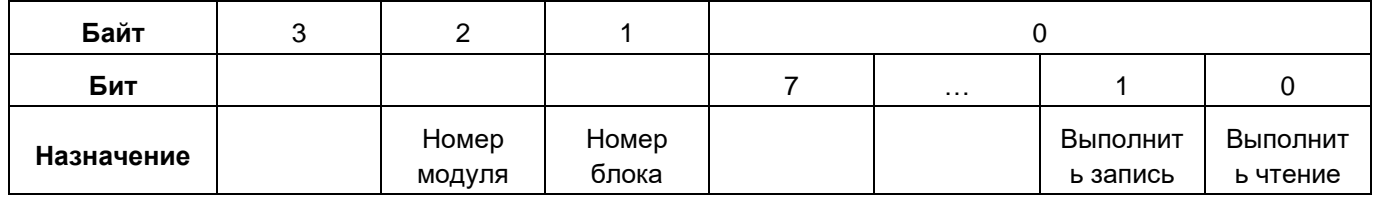

Номер блока указан в модульной структуре рядом с названием блока/подблока.

Примеры вызовов:

Ret\_Val:=SYSTEM(35, 16#010302) - Запись блока 3 на модуль 1;

Ret\_Val:=SYSTEM(35, 16#050301) - Чтение блока 3 с модуля 5.

# <span id="page-11-0"></span>6. Диагностика обмена с модулями

Диагностика связи с модулями М400 не отличается от таковой с модулями других серий. Мастер-модули предоставляют следующие варианты получения статистики и диагностики обмена (подробное описание на функцию OPERATE\_F и системный вызов SYSTEM - в документе "TREI\_TARGET\_SYSTEM.pdf"):

#### 6.1. SYSTEM с кодом 21. Статистика обмена по шинам ST-BUS

В зависимости от значения аргумента "Arg" позволяет получать кол-во отправленных/принятых пакетов или для определенной шины ST-BUS, или для определенного модуля.

Аргумент "Arg" имеет следующий формат:

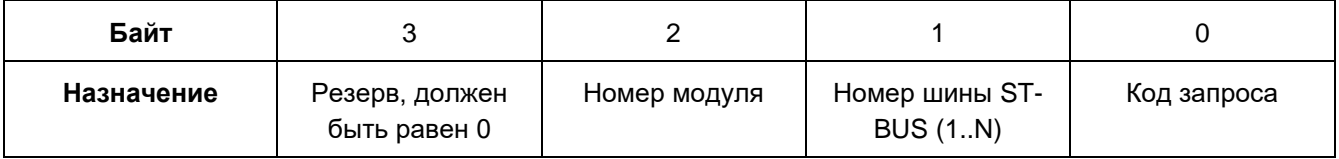

#### 6.1.1. Кол-во отправленных/принятых пакетов для указанной шины ST-BUS

Если байт "Номер модуля" равен 0, то SYSTEM позволяет читать статистику для всей шины ST-BUS, в зависимости от кода запроса:

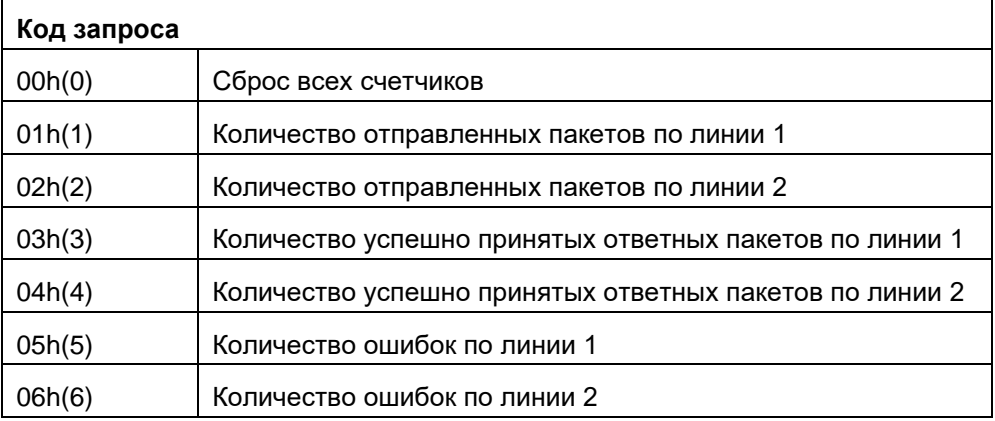

Примеры вызовов:

Ret\_Val:=SYSTEM(21, 16#100) - сброс всех счетчиков для шины ST-BUS1; Ret Val:=SYSTEM(21, 16#200) - сброс всех счетчиков для шины ST-BUS2: Ret\_Val:=SYSTEM(21, 16#106) - кол-во ошибок по линии 2 шины ST-BUS1; Ret Val:=SYSTEM(21, 16#206) - кол-во ошибок по линии 2 шины ST-BUS2;

#### 6.1.2. Кол-во отправленных/принятых пакетов для указанного модуля ввода/вывода

Ненулевое значение байта "Номер модуля" позволяет читать статистику обмена с конкретным модулем в/в. Поле "Номер шины ST-BUS" при этом игнорируется.

Примеры вызовов:

Ret\_Val:=SYSTEM(21, 16#50003) - кол-во успешно принятых ответных пакетов от модуля 5 по линии 1 Ret\_Val:=SYSTEM(21, 16#50004) - кол-во успешно принятых ответных пакетов от модуля 5 по линии 2

#### 6.2. SYSTEM с кодом 34. Обобщенная диагностика обмена с модулем

Формат вызова на языке ST:

<Возвращаемое значение>:=SYSTEM(34, <Аргумент>);

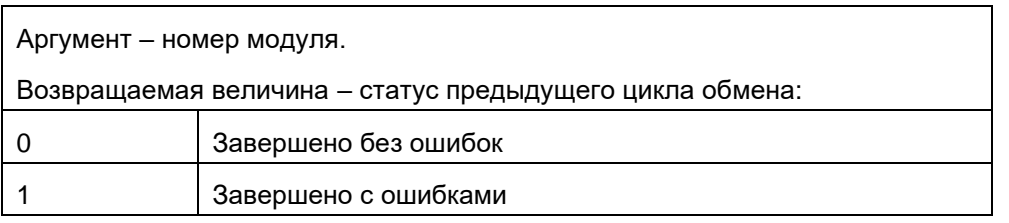

Возвращаемое значение устанавливается в единицу, если в предыдущем цикле обмена с модулем возникли ошибки, т.е. хотя бы по одной переменной присутствует недостоверность. В случае асинхронного обмена по линии данный вызов имеет значение только когда завершен цикл обмена (см. вызов SYSTEM(40,3)), во время асинхронного цикла вызов будет возвращать единицу.

6.3. OPERATE F с кодом 2. Диагностика определенного блока данных (+ поканальная диагностика)

Функция возвращает код завершения последней операции ввода/вывода по блоку данных, к которому относится переменная, указанная в качестве первого аргумента. Анализируя возвращаемый код, можно определить степень достоверности информации, находящейся в переменной ввода/вывода,

Диагностируемые ошибки имеют следующие коды:

- $\bullet$  0 - ошибок не обнаружено;
- ошибка переполнения UART;  $\bullet +2$
- ошибка на линии:  $\bullet +4$
- ошибка адреса (ответ идет с отличным от запроса адресом);  $+8$
- $+ 16$ - ошибочное количество байт данных;
- $+32$ - повторная стартовая комбинация;
- $+64$ – ошибка контрольной суммы;
- +128 таймаут при ожидании очередного байта на приеме;
- +256 нет параметров (перезапуск модуля)
- $\bullet$  +1000 значение не достоверно;
- +2000 отладочный режим, переменная заблокирована отладчиком;

Данные коды функция operate f возвращает, если при чтении/записи блока произошла ошибка. Кроме того, функция анализирует поканальную диагностику. Т.е. если в качестве первого аргумента указать переменную, содержащую значение канала, то даже в случае успешного чтения/записи значения функция operate\_f может вернуть ненулевое значение, если в поканальной диагностике для данного канала содержится ненулевое значение:

• 256+Err. где Err – значение поканальной диагностики для данного канала

Пример вызова:

Ret\_Val:=operate\_f(mod1.No\_param, 2, 0);

# <span id="page-13-0"></span>**7. Конфигурация модулей**

# <span id="page-13-1"></span>**7.1. M451O. 32-канальный дискретный вывод**

| Имя переменной        | Тип   | Назначение                                                                                                    |
|-----------------------|-------|----------------------------------------------------------------------------------------------------|
| Work_Time             | Целый | Время наработки, в секундах                                                                                                    |
| Line1_Err             | Целый | Счетчик ошибок(STBUS) по линии 1                                                                                                    |
| Line <sub>2</sub> Err | Целый | Счетчик ошибок(STBUS) по линии 2                                                                                                    |
| Reset code            | Целый | Код сброса:<br>0x01 - сброс при включении питания<br>0х03 - программный сброс (при ошибке питания<br>по обеим линиям модуль переходит в безопасное<br>состояние; при возвращении питания в норму<br>модуль выполняет программный сброс).<br>0х11 - программный Watchdog<br>0х1F - неизвестный код сброса (аппаратный<br>Watchdog, помеха на входе RESET<br>микроконтроллера) |

**Статистика** (Блок 1; чтение/запись по запросу)

# **Параметры** (Блок 3; чтение/запись по запросу)

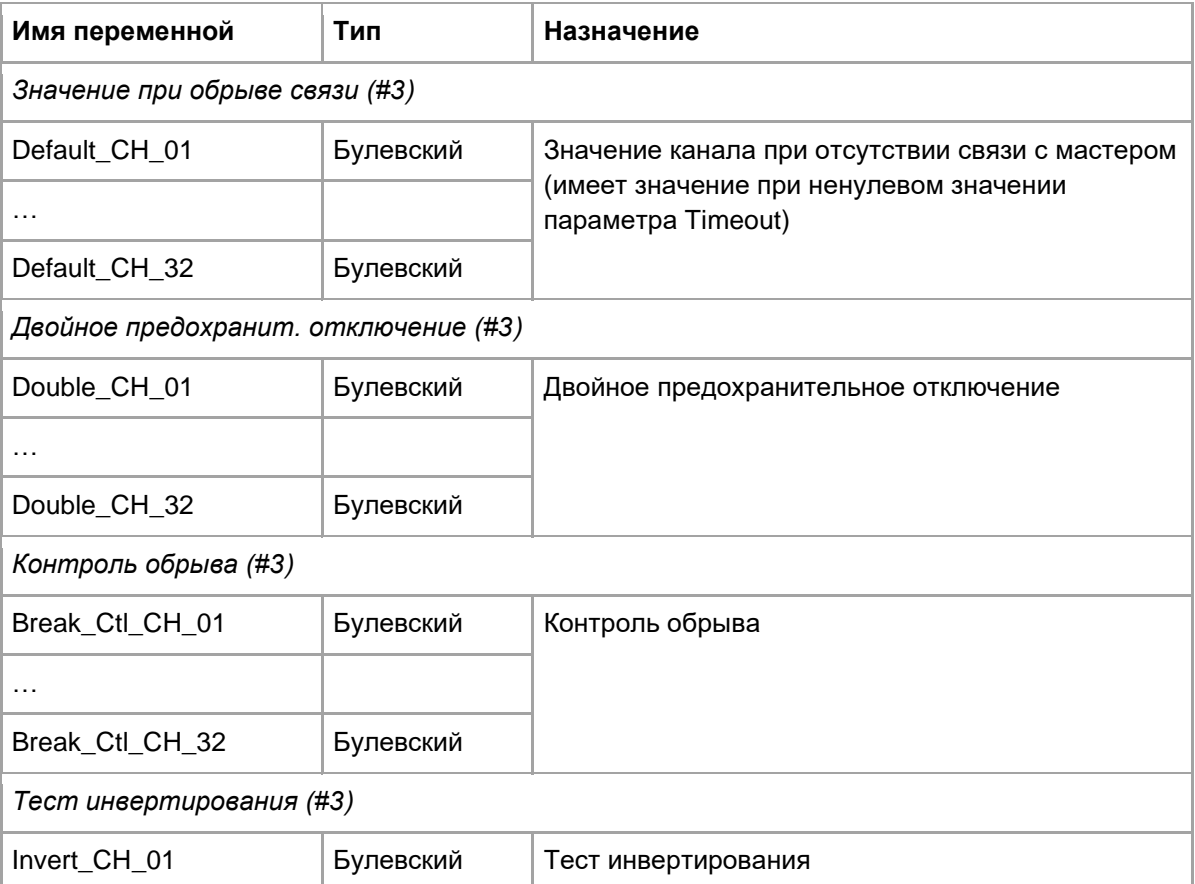

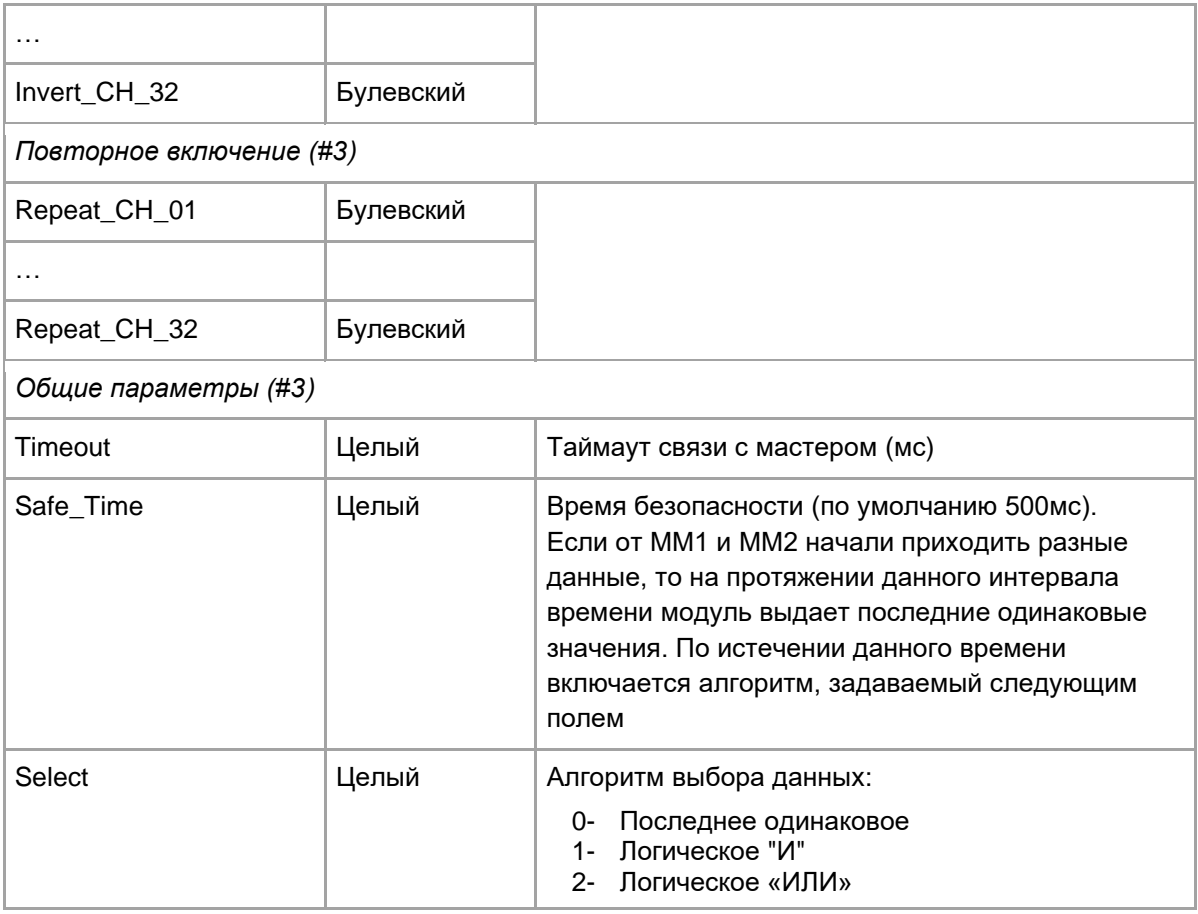

# **Рабочие данные на чтение** (Блок 4; чтение)

Блок содержит обобщение флаги ошибок, более подробная информация – в блоке 1 (Статистика)

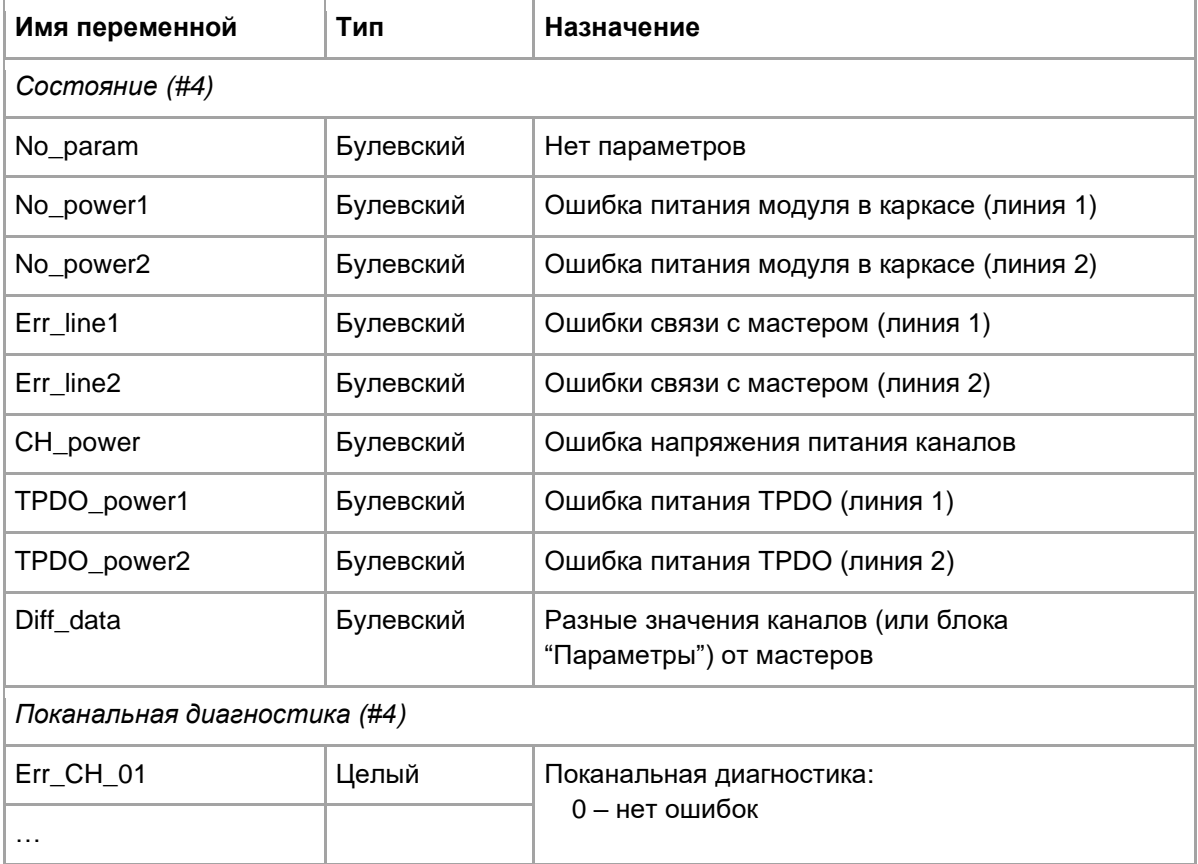

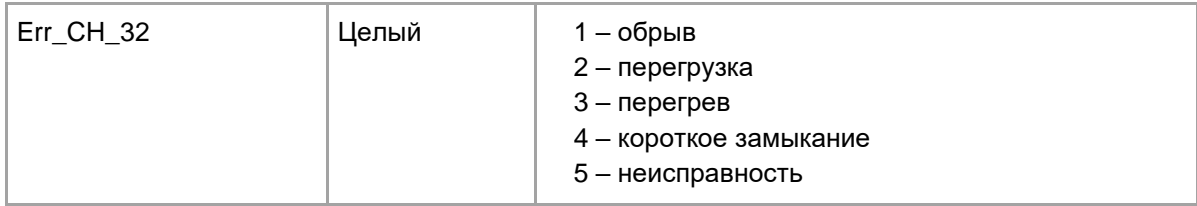

# **Рабочие данные на запись** (Блок 8; запись)

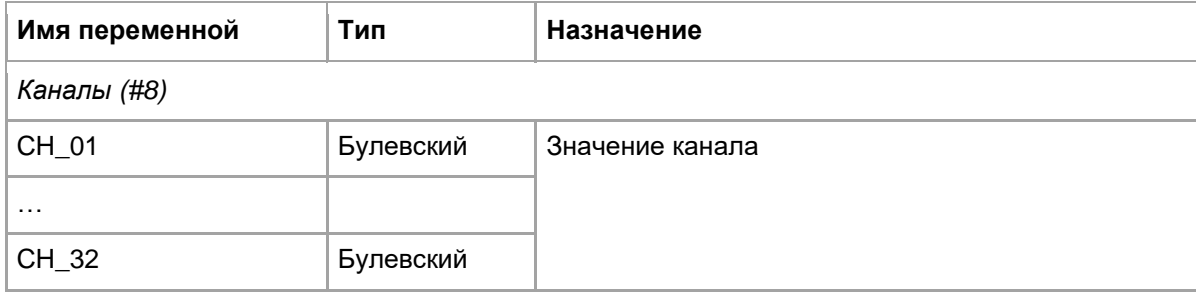

# <span id="page-16-0"></span>**7.2. M452D. 32-канальный дискретный ввод с диагностикой**

| Имя переменной | Тип   | Назначение                                                                                                    |
|----------------|-------|----------------------------------------------------------------------------------------------------|
| Work Time      | Целый | Время наработки, в секундах                                                                                                    |
| Line1 Err      | Целый | Счетчик ошибок(STBUS) по линии 1                                                                                                    |
| Line2 Err      | Целый | Счетчик ошибок(STBUS) по линии 2                                                                                                    |
| Reset code     | Целый | Код сброса:<br>0x01 - сброс при включении питания<br>0х03 - программный сброс (при ошибке питания<br>по обеим линиям модуль переходит в безопасное<br>состояние; при возвращении питания в норму<br>модуль выполняет программный сброс).<br>0х11 - программный Watchdog<br>0х1F - неизвестный код сброса (аппаратный<br>Watchdog, помеха на входе RESET<br>микроконтроллера) |

**Статистика** (Блок 1; чтение/запись по запросу)

### **Параметры** (Блок 3; чтение/запись по запросу)

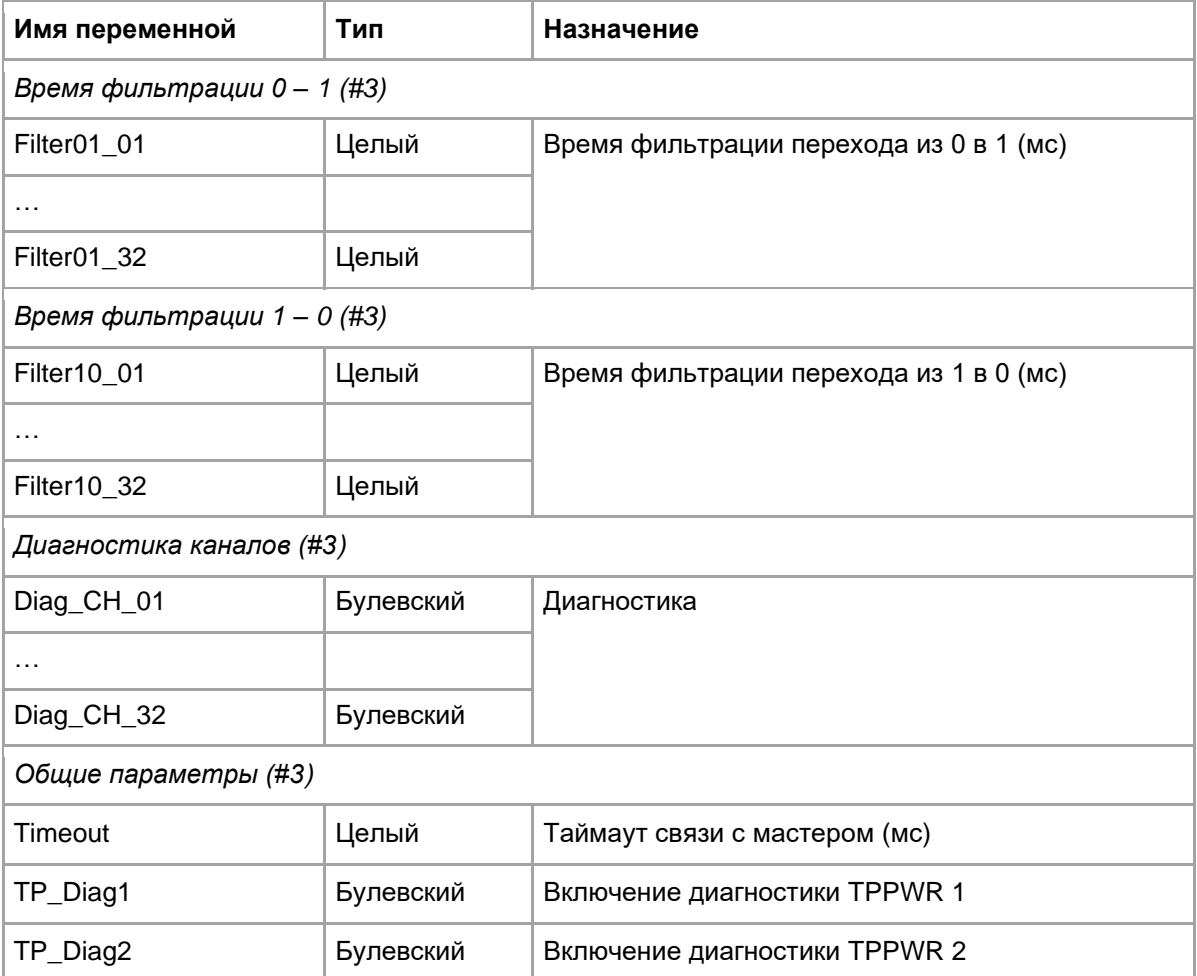

# **Рабочие данные на чтение** (Блок 4; чтение)

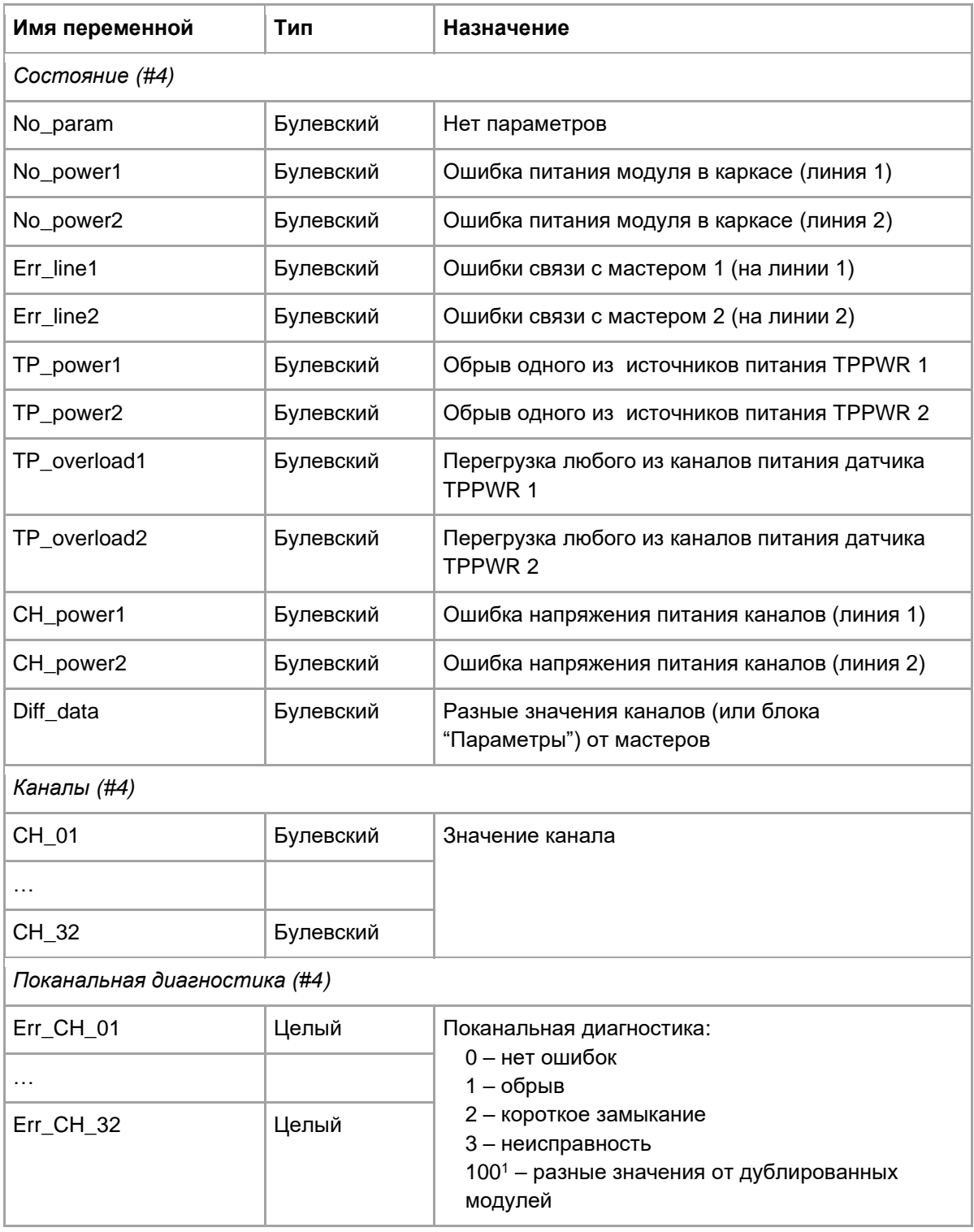

<sup>1</sup> устанавливается мастер-модулем, если от дублированных модулей приходят разные значения каналов

# <span id="page-18-0"></span>**7.3. M445A. 16-канальный аналоговый ввод тока**

| Имя переменной        | Тип       | Назначение                                                                                                    |
|-----------------------|-----------|----------------------------------------------------------------------------------------------------|
| Work_Time             | Целый     | Время наработки, в секундах                                                                                                    |
| Line1_Err             | Целый     | Счетчик ошибок(STBUS) по линии 1                                                                                                    |
| Line <sub>2_Err</sub> | Целый     | Счетчик ошибок(STBUS) по линии 2                                                                                                    |
| Reset_code            | Целый     | Код сброса:<br>0х01 - сброс при включении питания<br>0х03 - программный сброс (при ошибке питания<br>по обеим линиям модуль переходит в безопасное<br>состояние; при возвращении питания в норму<br>модуль выполняет программный сброс).<br>0х11 - программный Watchdog<br>0х1F - неизвестный код сброса (аппаратный<br>Watchdog, помеха на входе RESET<br>микроконтроллера) |
| Metro_CH_01           | Булевский | Метрология по каналу:<br>0 - нет констант<br>1 - откалиброван                                                                                                    |
| Metro CH 16           | Булевский |                                                                                                    |

**Статистика** (Блок 1; чтение/запись по запросу)

# **Параметры** (Блок 3; чтение/запись по запросу)

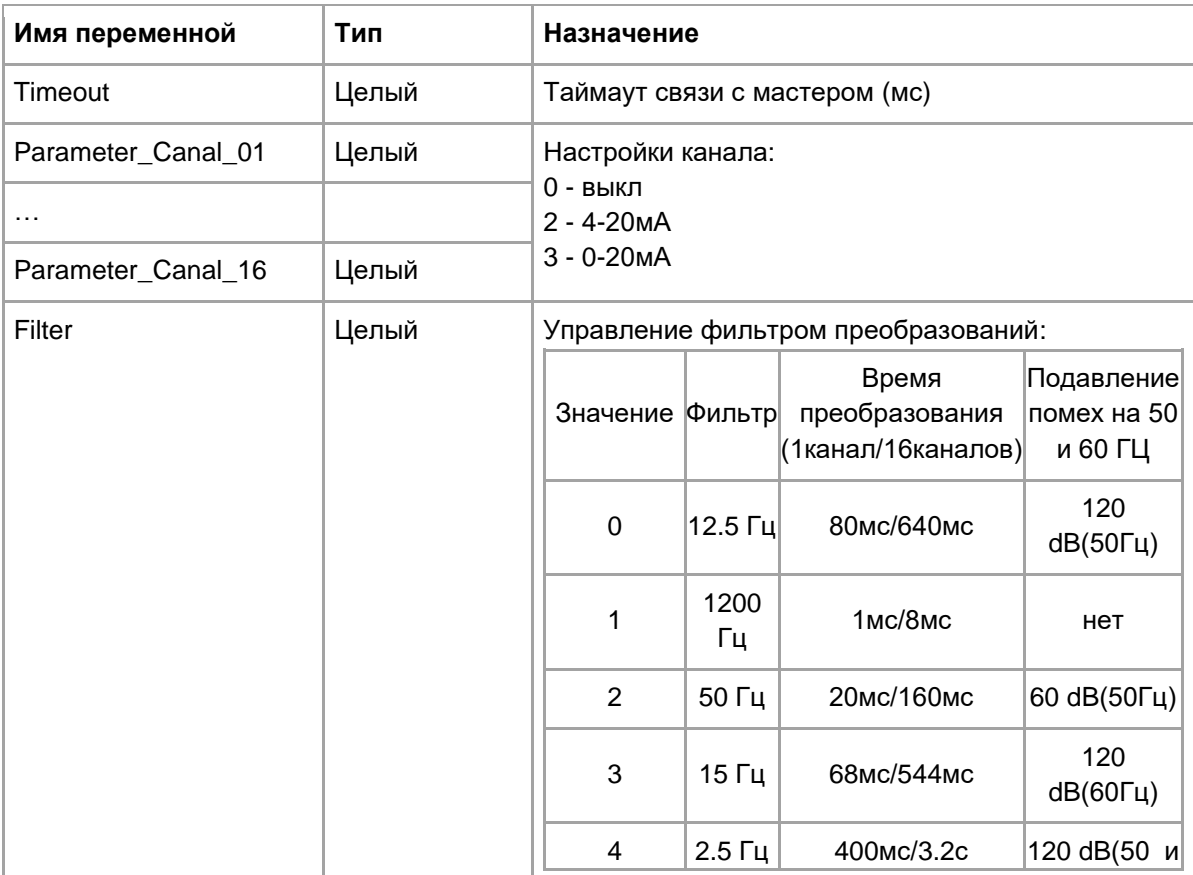

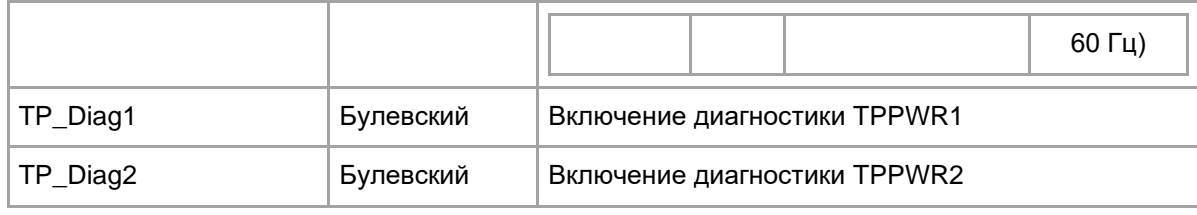

**Дополнительные параметры** (настраиваются в технологическом приложении на вкладке "Параметры M400")

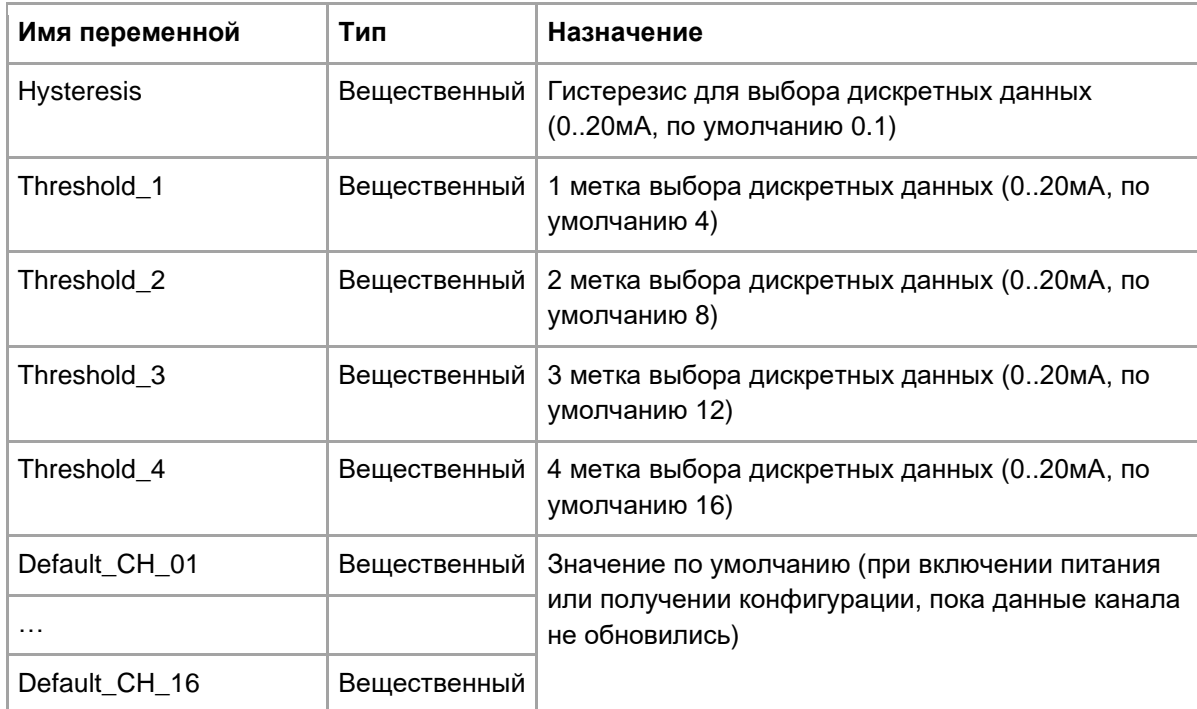

#### **Рабочие данные на чтение** (Блок 4; чтение)

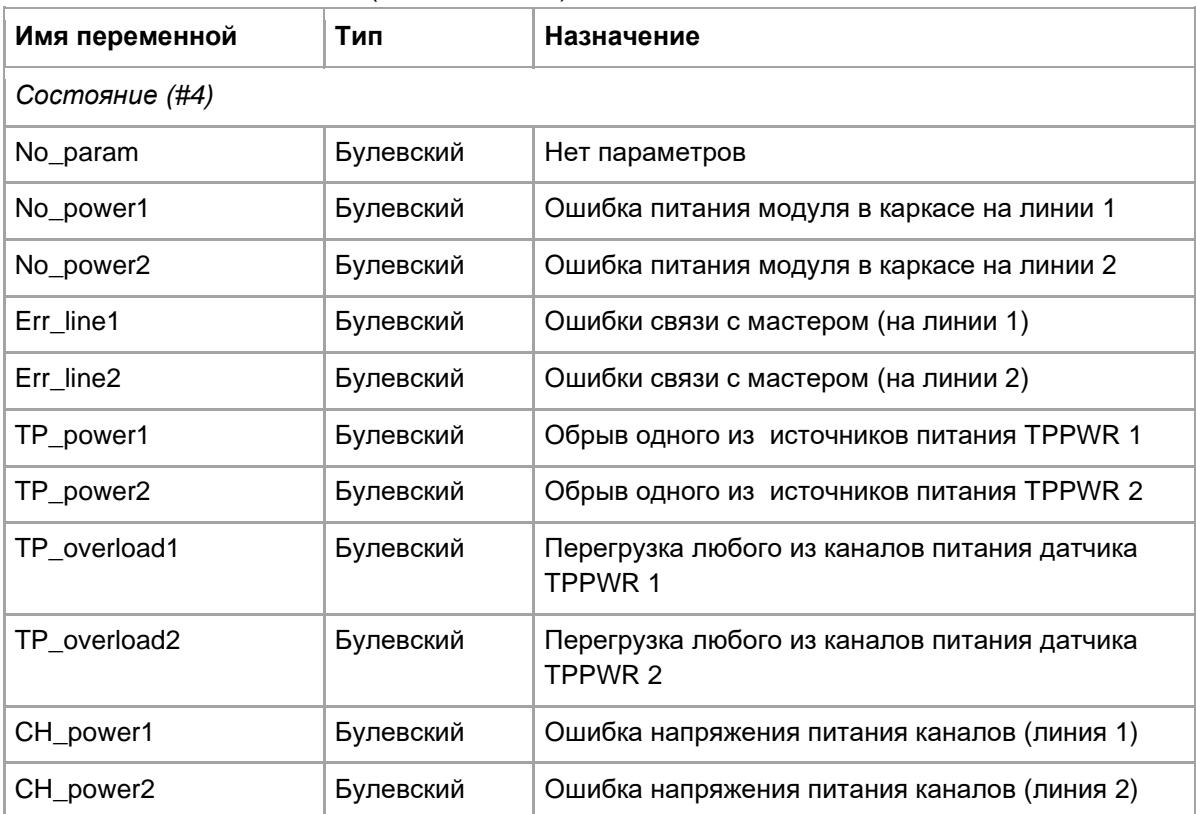

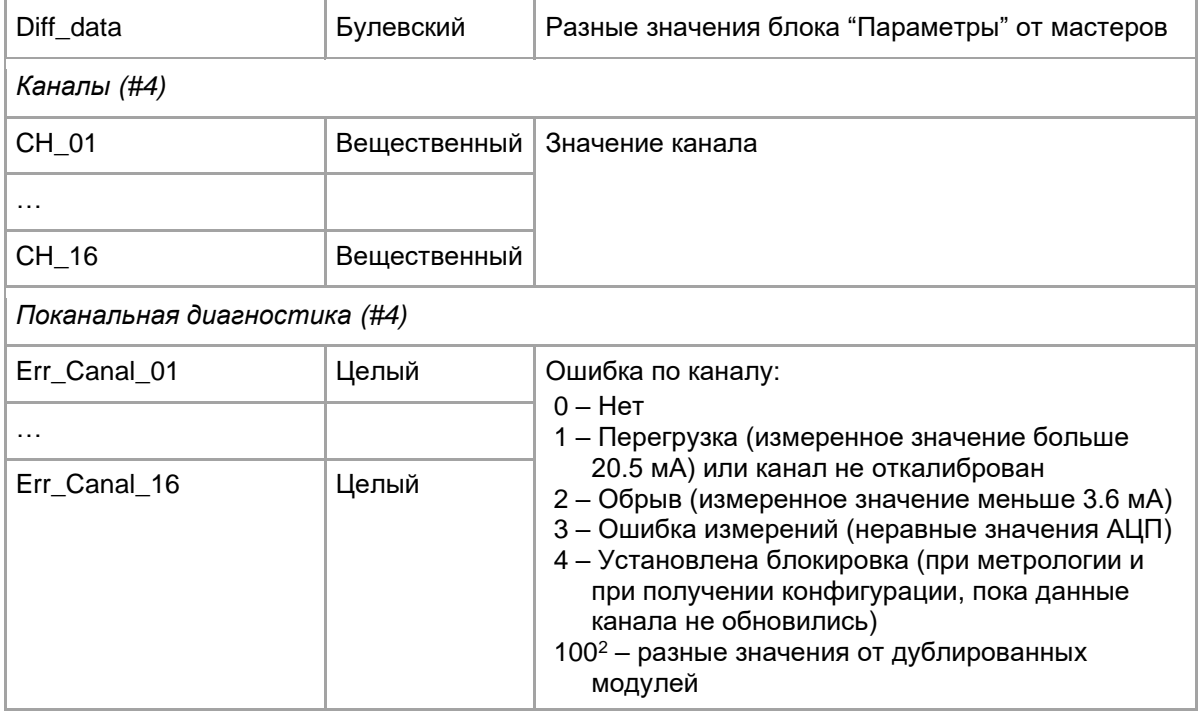

# Дополнительные рабочие данные на чтение (чтение)

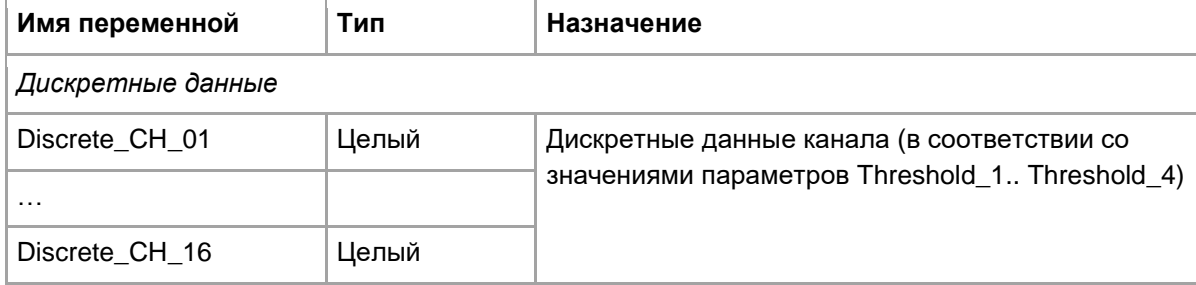

 $2$  устанавливается мастер-модулем, если от дублированных модулей приходят разные значения каналов

# <span id="page-21-0"></span>**8. Tracer и UMDiag**

Tracer не поддерживает обращение к модулям M400 напрямую – чтение/запись данных возможны только через мастер-модуль M401E (через модульную структуру).

Программа диагностики UMDiag поддерживает чтение/запись значений каналов. Поканальная диагностика указана в скобках:

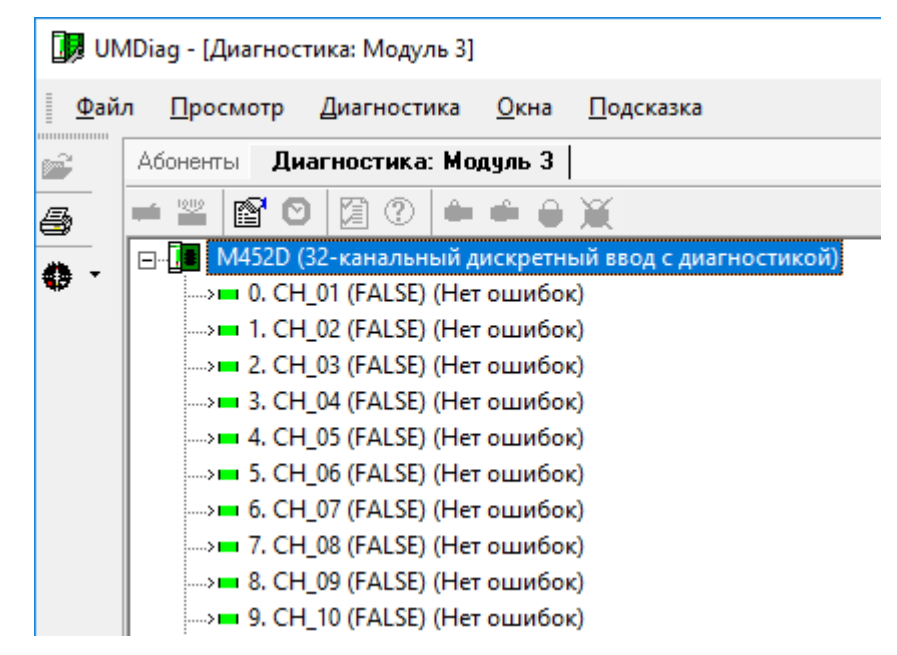

Кроме того, UMDiag выполняет чтение блоков Статистика(#1), Состояние(#4). Информация из данных блоков выводится на соответствующих вкладках:

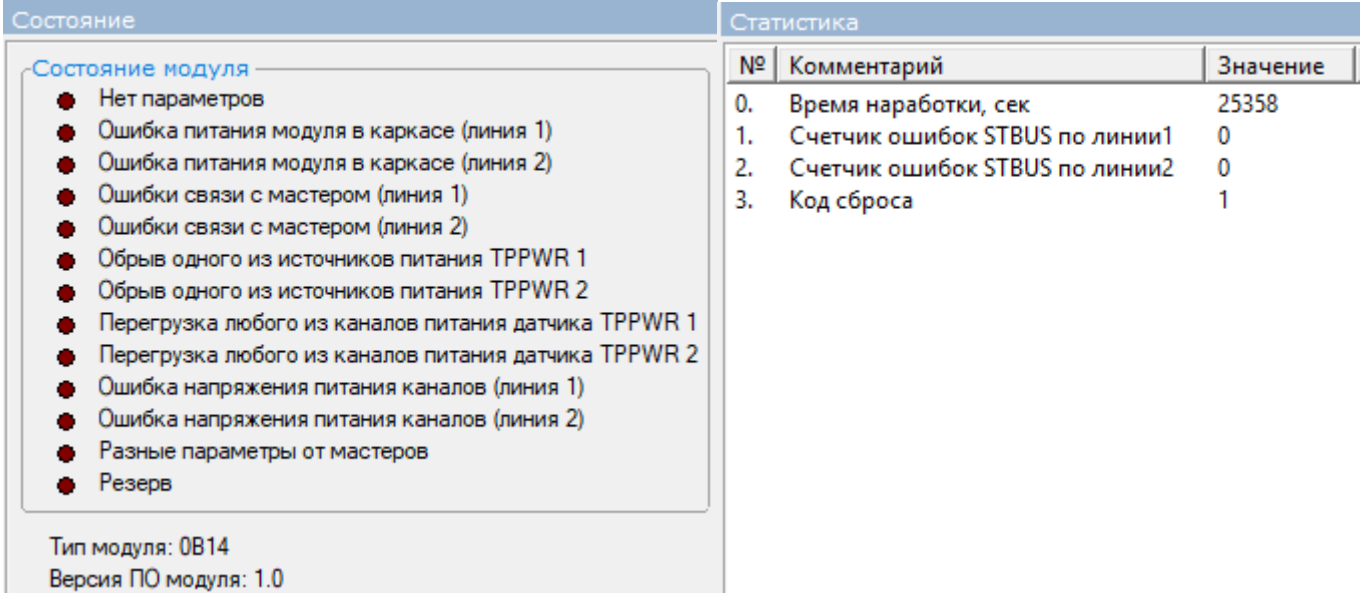

### <span id="page-22-0"></span>9. Особенности применения

#### <span id="page-22-1"></span> $9.1.$ Настройки резервирования

Необходимо соблюдать условия, описанные в документе "TREI\_TARGET\_SYSTEM.pdf", раздел "ЦЕЛЕВАЯ ПЛАТФОРМА - МАСТЕР М401Е", "Резервирование контроллеров", "Режим "Дублирование"":

- 1) Резервирование выполняется только через порты LAN1/LAN2, работа с "верхним уровнем" через порты LAN3/LAN4.
- 2) IP-адреса LAN3/LAN4 должны совпадать с настройками задачи МКО:

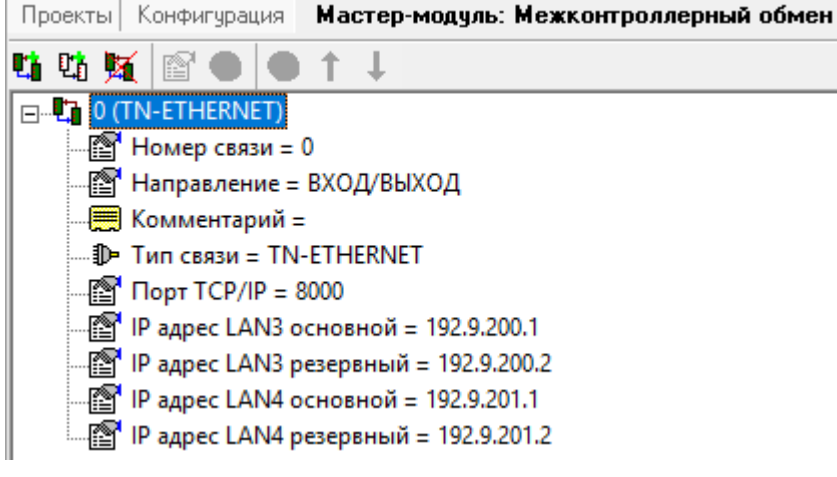

При смене статуса "основной"-"резервный" IP-адреса портов LAN3/LAN4 автоматически изменяются в соответствии с настройками, задаваемыми в параметрах задачи МКО. Таким образом, мастер-модулю со статусом "основной" всегда присваиваются IP-адреса "LAN3 основной"/"LAN4 основной".

При запуске мастер-модуль по LAN1/LAN2 получает текущее приложение и настройки с основного мастера, после чего ему присваиваются IP-адреса "LAN3 резервный"/"LAN4 резервный". Если при запуске связь с основным мастер-модулем отсутствует, то выполняется проверка шины STBUS (на случай, если не подключены линии зеркализации LAN1/LAN2):

Если обмен по шине STBUS выполняется, считается, что нарушена линия зеркализации, и мастермодуль не запускается в работу;

Если обмена по шине STBUS нет, считается, что дублирующий мастер-модуль отсутствует и выполняется запуск в одиночном режиме.

При одновременном включении мастер-модулей приоритет на запуск будет у мастер-модуля, установленного в слот М1 (при установке в слот М2 выдерживается пауза 10 секунд до принятия решения о запуске в основном режиме).

Если текущие настройки LAN3/LAN4 отличаются от заданных в настройках МКО, то мастер-модуль выдает ошибку 1E(hex) – "Ошибка инициализации межконтроллерного обмена". Порядок действий для смены IPадресов следующий:

- 1. Отключить резервный мастер-модуль
- 2. Загрузить обновленное приложение
- 3. Перезапустить основной мастер-модуль
- 4. Включить резервный мастер-модуль

#### <span id="page-22-2"></span> $9.2.$ Загрузка приложения на мастер-модуль

При использовании дублированных мастер-модулей для корректной работы загрузки приложения необходимо соблюдать условия, описанные в документе "TREI\_TARGET\_SYSTEM.pdf", раздел "ЦЕЛЕВАЯ ПЛАТФОРМА - МАСТЕР М401Е", "Резервирование контроллеров", "Режим "Дублирование"".

Чтобы загрузить собранное приложение, необходимо на вкладке "Конфигурация" выбрать мастер-модуль и выполнить команду **«Загрузить»** из меню **«Сборка»** или нажать кнопку **«Загрузка»**. Открывшееся окно отображает текущее состояние мастер-модуля и информацию о текущем и загружаемом приложениях:

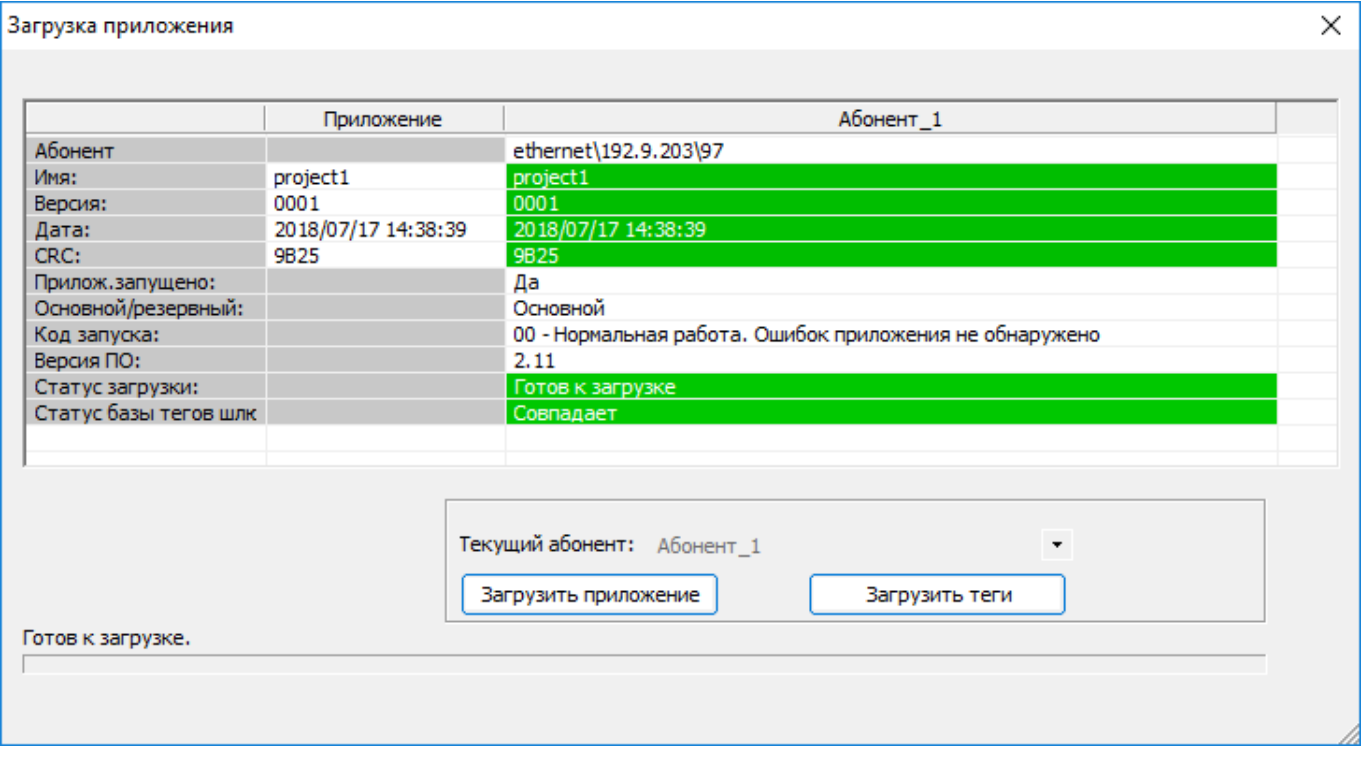

При использовании дублированных мастер-модулей алгоритм загрузки следующий:

- 1) На основной мастер загружается новое приложение.
- 2) Подается команда "Применить изменения".
- 3) По этой команде резервный мастер перестает выполнять приложение на время Watchdog (чтобы модули ввода/вывода не ушли в защиту в случае существенных отличий в приложениях).
- 4) Инициализация нового приложения на основном мастере
- 5) Основной мастер пробует работать на новом приложении (на время Watchdog)
- 6) Если перезагрузки по Watchdog нет, то приложение передается на резервный мастер.
- 7) Оба мастера продолжают работу.

Если при инициализации обновленного приложения (пункт 4) на основном мастере (ММ1) обнаруживается ошибка, то резервный мастер-модуль (ММ2) переходит в основной режим, а мастер MM1 переходит в резерв, отменяет обновление и возвращается на работу со старым приложением.

#### <span id="page-23-0"></span>**9.3. Modbus**

В отличие от других мастер-модулей, все настройки режимов Modbus задаются не с помощью блока MB\_PARAM, а с помощью задачи межконтроллерного обмена (*см. документ "TREI\_UNIMOD\_USER.pdf", раздел "Межконтроллерный Обмен"*). Опрос подчиненных устройств выполняется асинхронно с основным циклом и настраивается также через параметры задач межконтроллерного обмена (*см. документ "TREI\_MODBUS.pdf", раздел "Особенности реализации MB\_PARAM","Мастер-модуль M401E"*).

#### <span id="page-23-1"></span>**9.4. Чтение/запись блоков с атрибутом "по запросу"**

При написании технологического приложения следует учитывать следующее ограничение.

За цикл допускается чтение/запись только одного блока со служебными данными (с помощью функций OPERATE\_F и SYSTEM, см. *пункт 5*). Если необходимо выполнять чтение блоков с атрибутом "по запросу", то необходимо вызов блоков SYSTEM(35) вручную делить по циклам.

Другими словами, допустим, в технологическом приложении постоянно выполняется чтение блока #1 "Статистика" с нескольких модулей…

ecode  $17 :=$  system(35, 16#110101); ecode  $18 :=$  system(35, 16#120101); ecode\_19 := system(35, 16#130101);

В этом случае команда чтения блока #1 (Статистика) для модуля 17 выполнится успешно, для остальных же SYSTEM(35) вернет ошибку.

### <span id="page-24-0"></span>**9.5. Задание/изменение параметров модулей**

Параметры модуля задаются с помощью модульной структуры в глобальном словаре мастер-модуля. Мастер-модуль при старте выполняет однократную запись блока #3 (Параметры) на модуль ввода-вывода, передавая настройки модуля и отдельных каналов. После успешной записи блока мастер-модуль переходит в рабочий режим обмена с модулем – обмен блоками с *Рабочими данными* (блоки #4 и #8)*.*

Таким образом, при первом запуске для задания параметров модуля ввода/вывода (или его каналов), достаточно в глобальном словаре в блоке "Параметры" задать необходимые значения.

В рабочем же режиме для изменения настроек модуля (без перезагрузки приложения) необходимо явно вызывать функции для передачи блока "Параметры" на модуль (см. *пункт 5*). При этом рекомендуется не выполнять в этом же цикле чтение/запись блоков "по запросу" ни по одному модулю (т.к. за цикл допускается чтение/запись только одного блока со служебными данными, см. п.9.4).

#### <span id="page-24-1"></span>**9.6. Время безопасности**

В настройках мастер-модуля (в web-конфигураторе) параметр SAFE\_TIME задает время безопасности. Если в рабочем режиме возникает ошибка (например, ошибка обмена с модулем) и устраняется раньше, чем истечет SAFE TIME, данная ошибка игнорируется, в системный журнал не заносится.